# **Yoga mit Silvana**

## **Die Gemeinde Köniz bietet Ihnen die Möglichkeit, Ihre Veranstaltungen einem breiten Publikum auf koeniz.ch bekannt zu machen.**

Wenn Sie als Verein oder Institution eine öffentliche Veranstaltung im Gemeindegebiet Köniz organisieren, können Sie diese hier eintragen. Sie können die Veranstaltungen selbständig erfassen.

Die Veranstaltungshinweise können Sie auch als Newsletter abonnieren: **[Anmeldung](https://www.koeniz.ch/freizeit/veranstaltungen/anmeldung-eventletter.page/1026) Eventletter**

## **Bedingungen für die Aufnahme in den Veranstaltungskalender**

#### **Gerne publizieren wir Ihre Veranstaltungen, wenn**

- diese in der Gemeinde Köniz stattfinden;
- es sich um einen öffentlich zugänglichen Anlass handelt;
- es sich um eine kulturelle Veranstaltung handelt.

#### **Nicht publiziert werden Veranstaltungshinweise,**

- die rein gastronomisch ausgerichtet sind (z.B. Restaurant- und Take-Away-Angebote etc.);
- wenn es sich um einzelne Kurse handelt (z.B. von Sportvereinigungen, Fitnesscentern, Coaching-Angeboten etc.);
- die gegen das Strafrecht verstossen (Rassismus, Gewalt, Diskriminierung etc.);
- die einen fundamentalistischen Hintergrund haben.

Abschliessend entscheidet die Fachstelle Kommunikation der Gemeinde Köniz über eine Veröffentlichung der Veranstaltung. Es besteht kein Anspruch auf Veröffentlichung.

## **Anleitung zum Erfassen und Veröffentlichen einer Veranstaltung**

#### **Veranstaltung erfassen**

Um Ihren Anlass zu erfassen, gehen Sie wie folgt vor:

- 1. Gehen Sie zur Suchmaske für Veranstaltungen weiter unten auf dieser Webseite.
- 2. Klicken Sie oberhalb der Suchmaske auf «Veranstaltung erfassen».

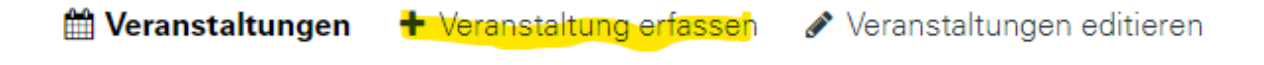

## 3. Erstellen Sie ein Benutzer-Konto über den Button «Registrierung» (Benutzernamen und Passwort können Sie selbst wählen). Haben Sie bereits ein Benutzerkonto angelegt, können Sie sich direkt anmelden.

- 4. Tragen Sie die Informationen zu Ihrem Event gemäss der Eingabemaske ein. Achten Sie darauf, dass der Titel des Anlasses möglichst kurz ist und eine Zeile nicht übersteigt. Wir behalten uns vor, Titel zu kürzen, damit der Überblick der Anlässe auf der Website besser lesbar ist. **Wichtig**: Mit einem Stern bezeichnete Felder müssen unbedingt ausgefüllt werden.
- 5. Mit einem Klick auf «Veranstaltung eintragen» schliessen Sie Ihren Eintrag ab.

#### **Veranstaltung veröffentlichen**

Suche

Der von Ihnen eingetragene Anlass ist nicht sofort sichtbar, sondern wird erst nach einer Überprüfung so schnell wie möglich freigeschaltet.

Nach der Freischaltung erhalten Sie eine automatisch generierte E-Mail-Nachricht. Danach können Sie Ihre Veranstaltungen über «Veranstaltung editieren» jederzeit bearbeiten.

**tti Veranstaltungen +** Veranstaltung erfassen *♦* Veranstaltungen editieren

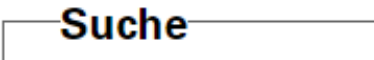

**Bitte beachten Sie:** Die Organisatoren sind vollumfänglich für den Inhalt ihrer Veranstaltungspublikationen verantwortlich. Die Gemeinde Köniz übernimmt keine Garantie für die Richtigkeit und Vollständigkeit der Angaben.

20. Dezember 2017

# **Yoga mit Silvana**

**\*für Menschen mit Besonderheiten geeignet "Yoga ist das zur Ruhe bringen der Gedanken im Geist" Patanjali Yoga Sutra Yoga auf Kollekte - Herzensbeitrag deiner Wahl**

Wenn du eine Matte hast, dann bring sie bitte mit. In der Heitere Fahne hat es ca. 12 Matten.

Yoga auf Kollekte - Herzensbeitrag deiner Wahl

# **Veranstaltungsort**

Heitere Fahne - die Idealistenkiste Dorfstrasse 3084 Wabern **[Lageplan](https://maps.google.ch/?ie=UTF8&hl=de&q=Dorfstrasse,+3084+Wabern&f=q&sampleq=1)** 

## **Weitere Informationen**

[info@dieheiterefahne.ch](https://www.koeniz.ch/route/cms-index-redirectEmailLink/email/bWFpbHRvJTNBaW5mbyU0MGRpZWhlaXRlcmVmYWhuZSUyRWNo) [http://www.dieheiterefahne.ch/de/hauptnavigation/inhalte/20-12-raeuberrunde-am-mittwoch-739.html](https://www.koeniz.ch/)

# **Organisator**

Heitere Fahne - die Idealistenkiste